**Make a Pattern! Select an image that has a defined clear shape.** 

**This birch leaf works well.** 

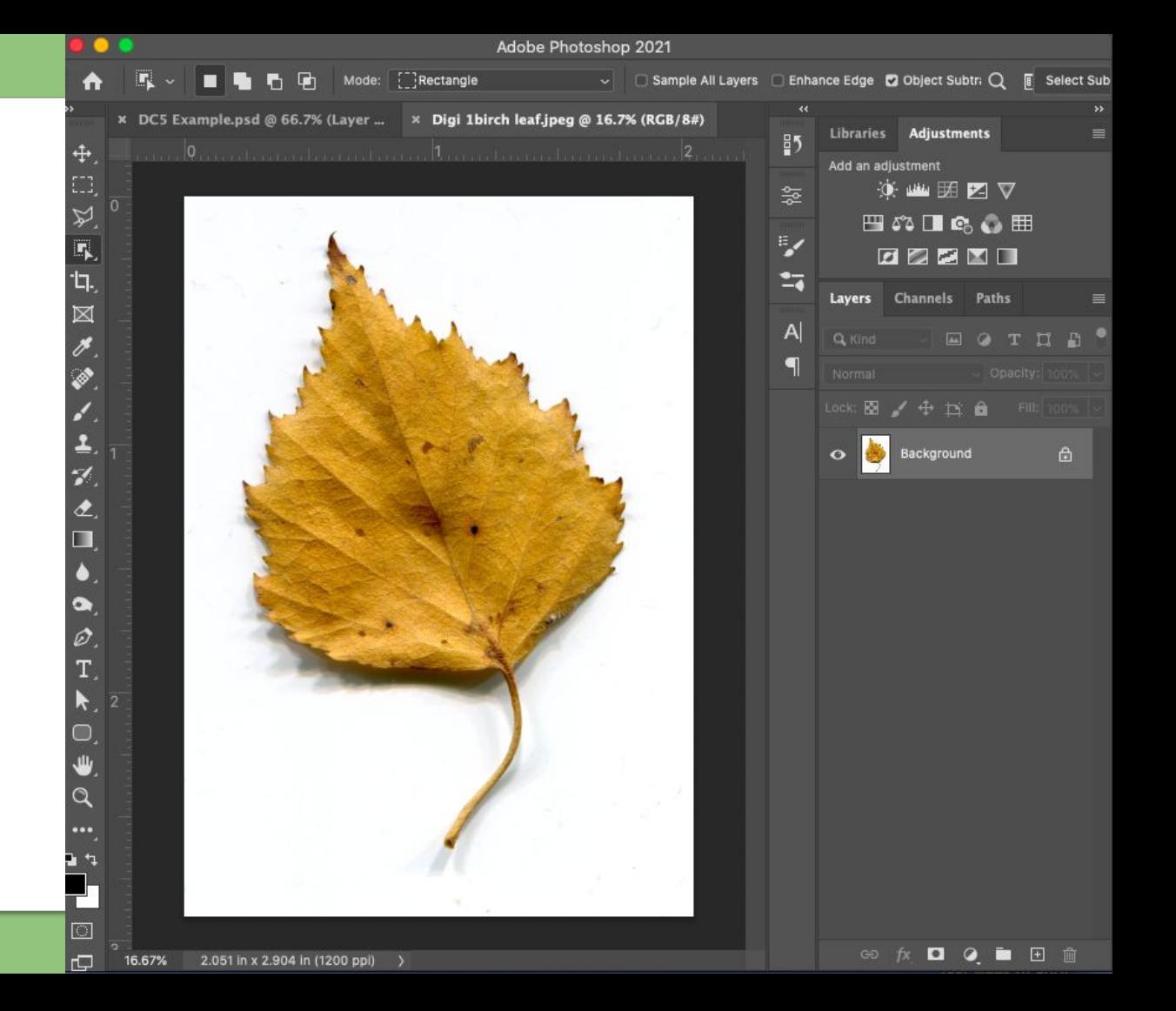

## **Make a Pattern!**

**Use your preferred selection tool to cut away the color in the background so only your reference remains visible.**

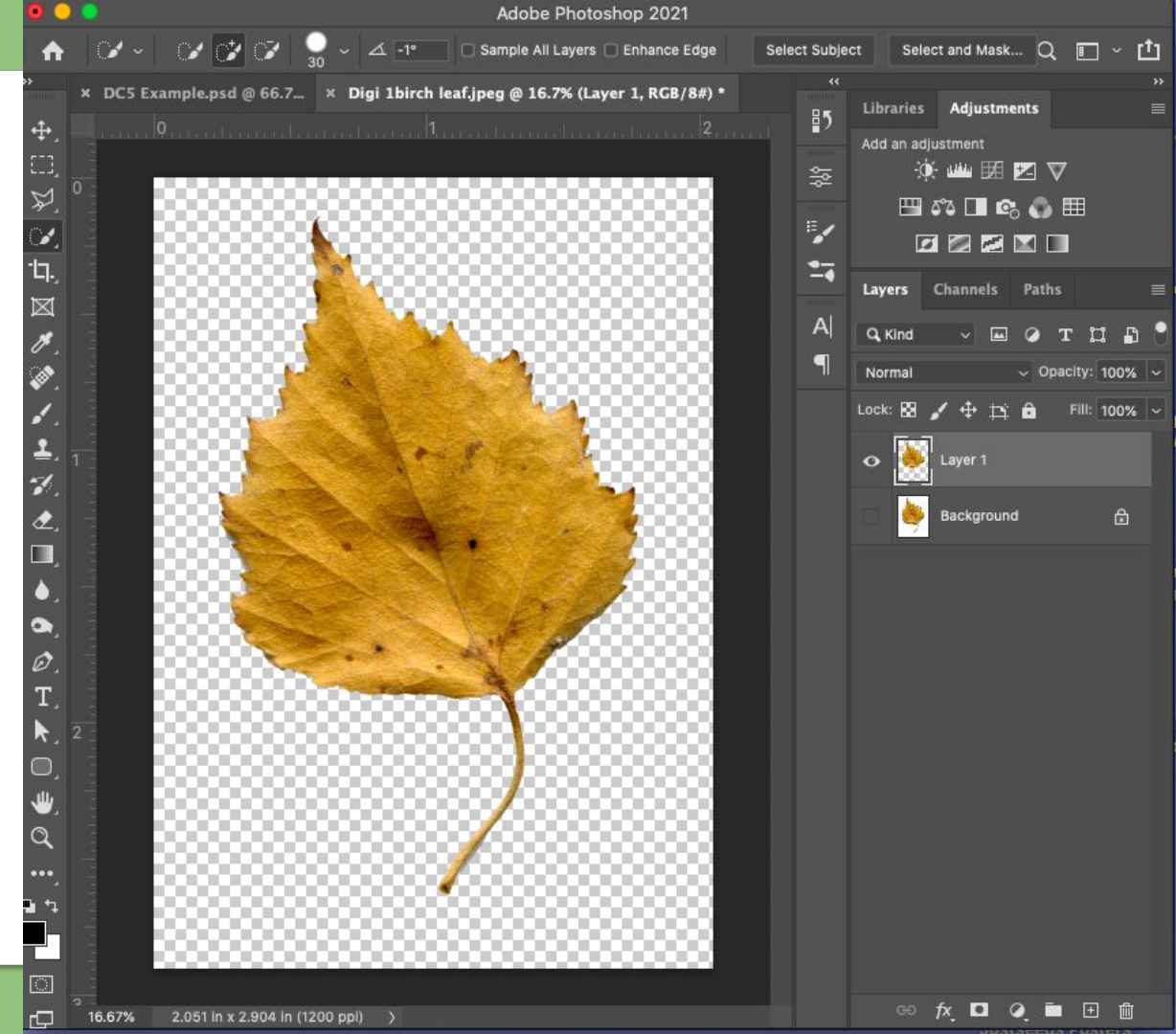

## **Make a Pattern!**

**Drag a rectangle around your reference using the marquee tool (M).**

Photoshop

 $\ddotplus$ 

 $\boxtimes$ 

 $\overline{1}$  $\mathcal{L}$  $\bullet$ 

 $\bullet$  $\bullet$  $\varnothing$  – File

**Image** 

Layer

lype Select

**Fliter** 

3D VIEW

Plugins

Window Help

**Click Edit and select define pattern.**

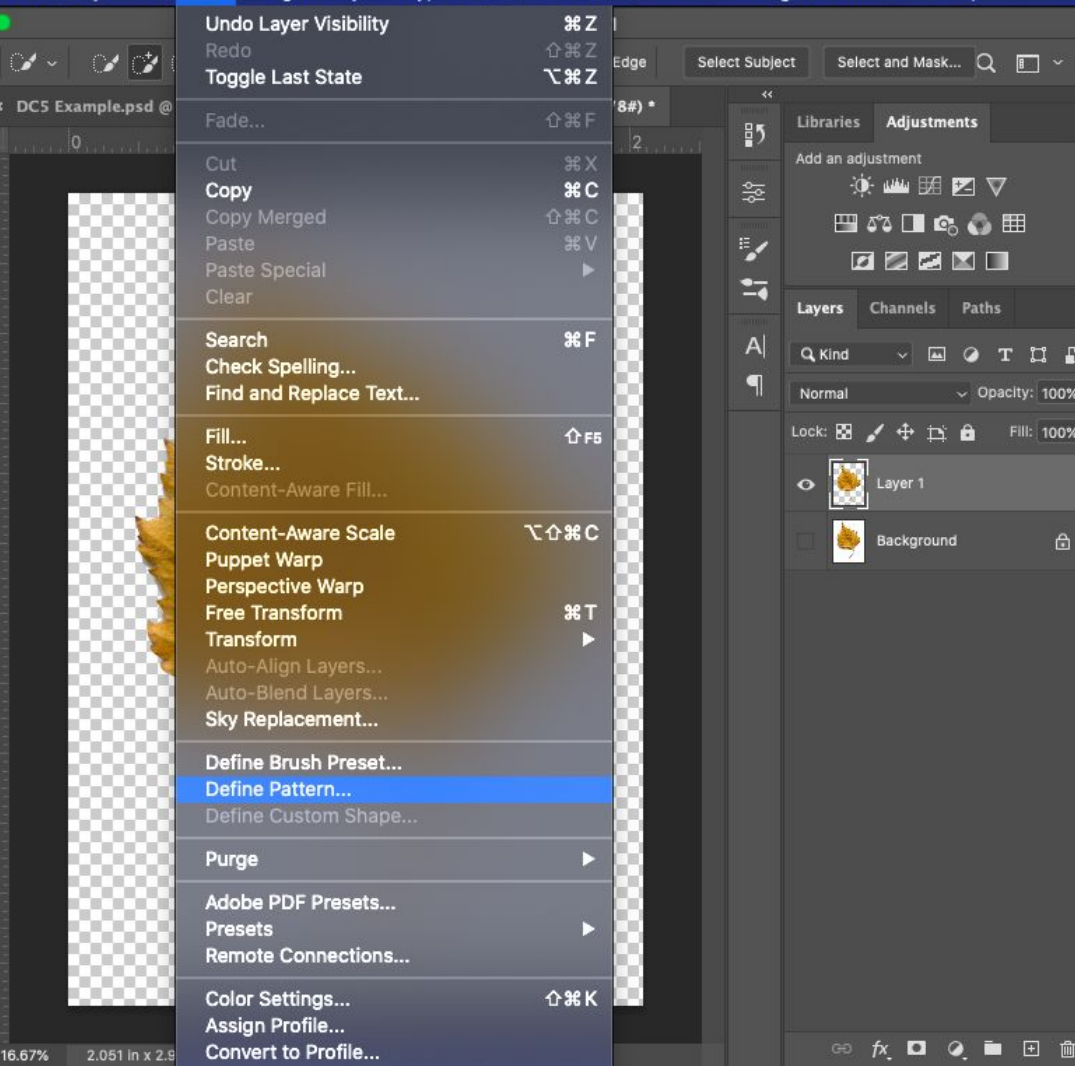

## **Make a Pattern!**

**Double check the appearance of your new pattern and make sure it has a name that you'll recognize.**

**Click OK**

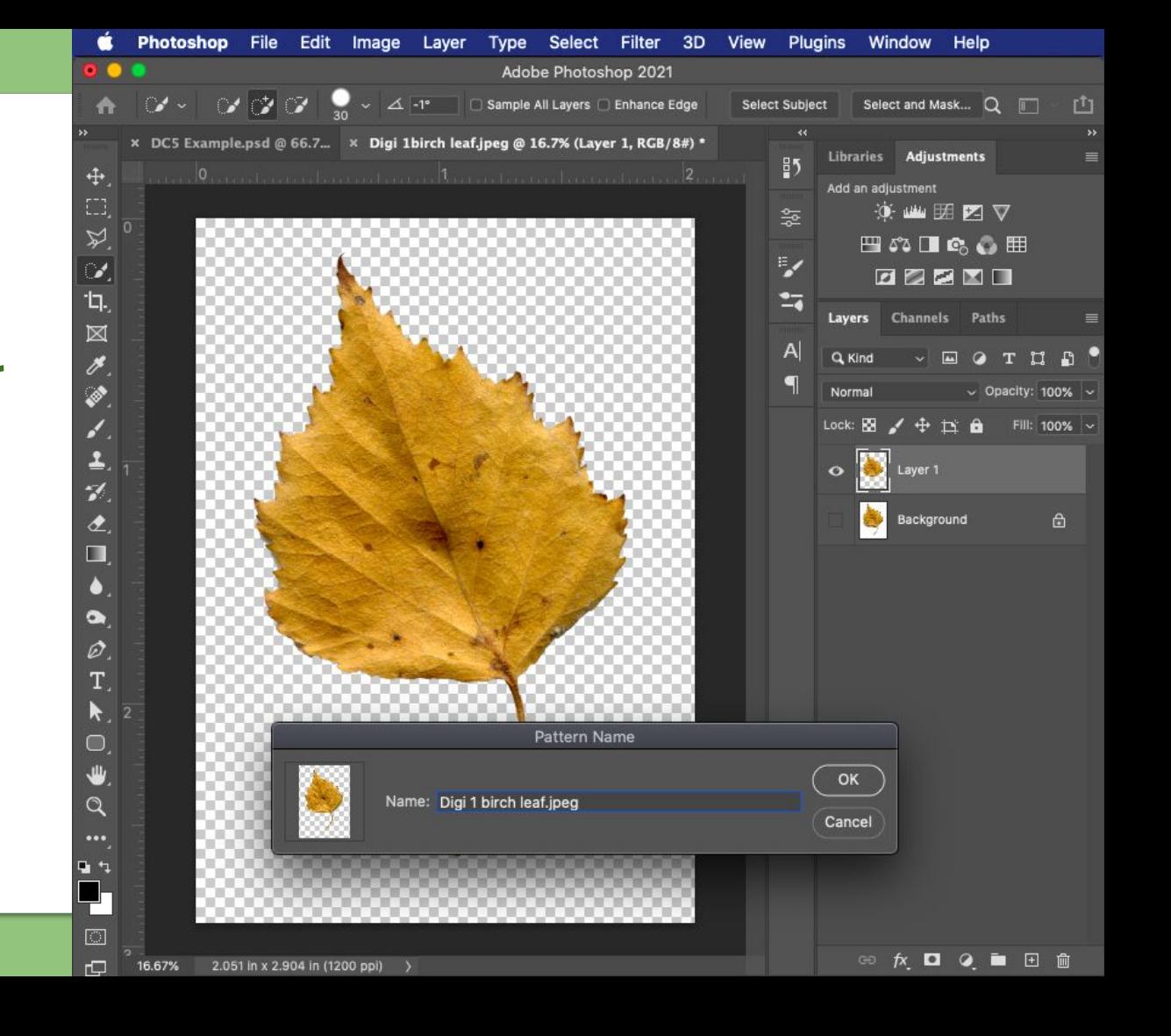

## **Your Pattern Is All Set!**

To see your new pattern…

**In the layer menu**, double click a visible layer to bring up the Layer Styles Menu

**In the list on the left of the layer styles menu**, find and click the option Pattern **Overlay** 

**Double click Pattern Overlay** to select, adjust and perfect your new pattern.

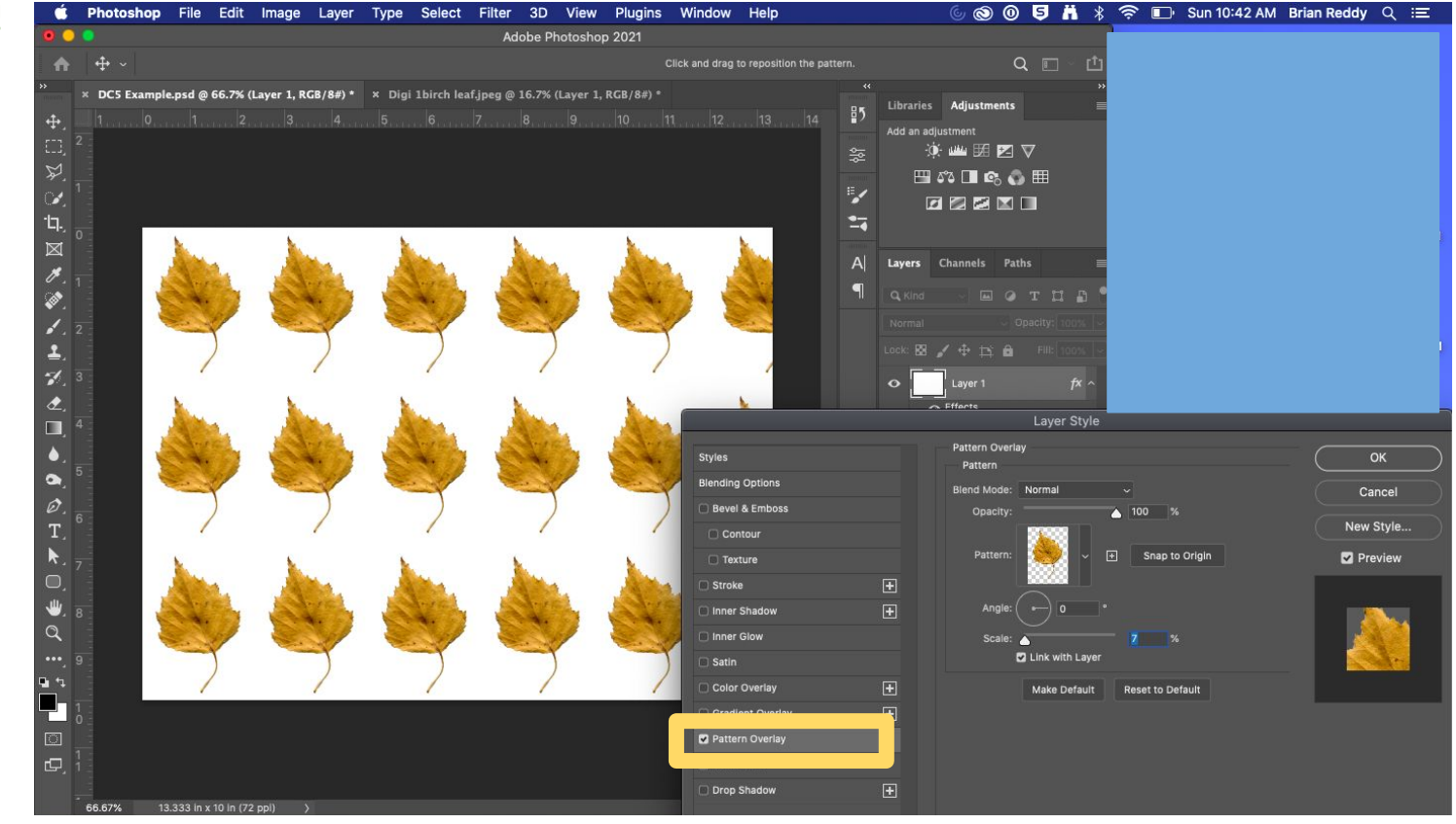